## Make These Parabolas (TI-89)

To split the screen: MODE F2 then

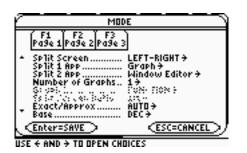

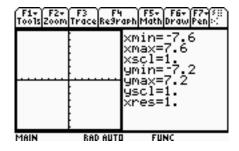

To move between screens,  $\boxed{2^{nd}}$   $\boxed{APPS}$ 

**ENTER** 

After you have set the window as indicated above, go to the Y= screen on the right of your split screen. Enter functions in the Y= screen, then press  $\boxed{2^{nd}}$  To see their graphs.

Make these parabolas:

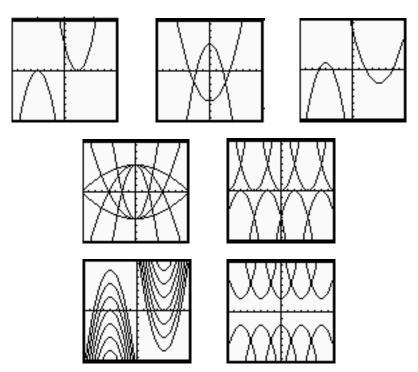